### Initial Configuration

### PowerAlert Local

After installation, the PowerAlert L ocal engine will start automatically and attempt to detect your UPS system. If your UPS system isn't detected, confirm that the communications cable is connected properly. (If the UPS system is connected via contact closure, you may need to add it manually. L aunch the PowerAlert console, click on the • SettingsŽ button and click the • Add DeviceŽ button from the •DeviceŽ submenu.)

By default, PowerAlert L ocal will shut down your computer's operating system 15 seconds after receiving a low battery warning from your UPS system. After 2 minutes, your UPS system will also shut down. If you want to change the defaults, launch the PowerAlert console, click the · SettingsŽ button at the top of the window, click the • EventsŽ submenu button, highlight the • Battery L owŽ event, highlight the • ShutdownŽ setting and click the • Settings f Ž button at the bottom. A pop-up window allows you to adjust the settings.

# PowerAlert Network S hutdown Agent

After installation, PowerAlert Network ShutdownAgent will launch automatically. Click the •Discover AgentsŽ button, add an IP address, add a community name (the default • trippliteŽ will work in most cases) and press the •OK Ž button to initiate the discovery process. Discovery will detect devices that you can monitor on the local IP network. (If PowerAlert does not discover any compatible devices, confirm that they have been configured with the Firewall and other settings discussed above.) Select a device or devices to monitor, click the •OK Ž button and adjust the default shutdown settings as desired.

#### PowerAlert Network Management S ystem

After installation, PowerAlert Network Management System will initiate a discovery process to search the local subnet for manageable devices. It will also search your computer's local USB and serial ports for devices that are connected directly. Manageable devices will be shown in the device table on the PowerAlert Network Management System's main page, along with status information. Each device in the table can be double-clicked to open a console window that includes all the functionality of the PowerAlert L ocal Console for that device. If the device is an SNMPWEBCARD or network-enabled PDU, a Web browser window will be launched to connect to the card. Adjust the default shutdown and other settings for each device as desired.

#### Additional Instructions

For detailed operating instructions on all three editions of PowerAlert, refer to the PowerAlert Software Version 12.04.0040 User's Guide. You can find the PDF on the PowerAlert CD-ROM, or you can download it from www.tripplite.com/software.

Tripp L ite has a policy of continuous improvement. Specifications are subject to change without notice.

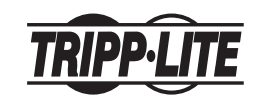

1111 W. 35th S treet Chicago, IL 60609 US A (773) 869-1234 • www.tripplite.com

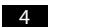

200704056 93-2755

# Quick S tart Guide

# PowerAlert S oftware Version 12.04.0040

Note: PowerAlert is not required to operate your UPS system. For additional instructions, see the PowerAlert User's Guide (CD-ROM).

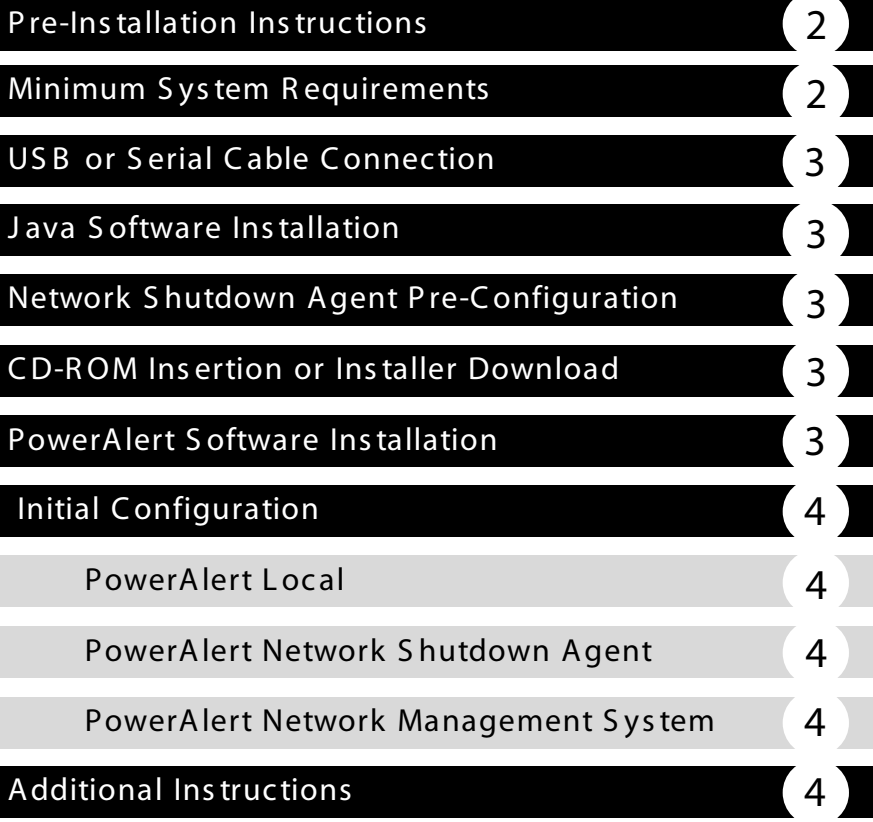

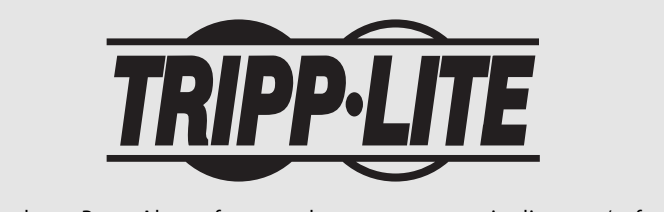

For the latest PowerAlert software updates, go to www.tripplite.com/s oftware

Copyright © 2007 Tripp L ite. All trademarks are the property of their owners.

### P re-Installation Instructions

Tripp L ite's PowerAlert software family is separated into three distinct editions. Do not install more than one edition on a single computer. Before installing PowerAlert, decide which edition is best for your needs.

PowerAlert L ocal: This edition is best for typical home and small business users. PowerAlert L ocal allows your computer to communicate with your UPS system through a serial or USB cable connection. You can use it to monitor power conditions, control your UPS system and enable automatic computer shutdown during power failures. PowerAlert L ocal also allows your UPS system to appear as an SNMP-manageable device on your network, enabling remote monitoring and control via PowerAlert Network Management System software or a third-party Network Management System such as HP OpenView. PowerAlert L ocal requires the free Java Runtime Environment.

PowerAlert Networ k Shutdown Agent: This edition is best for computers that can't access your UPS system's communication port(s) directly, such as multiple computers supported by a single UPS system. It's also useful for users who cannot install Java because of computer resource limitations or IT department restrictions. PowerAlert Network Shutdown Agent monitors an SNMP-enabled device over your network and shuts down your computer when it detects a signal (typically an • on batteryŽ event) from the monitored device. You can monitor several types of Tripp L ite devices, including UPS systems with an SNMPWEBCARD\*, UPS systems that appear on the network via PowerAlert L ocal\* and network-enabled PDUs\*.

PowerAlert Networ k M anagement System: This edition should be installed by advanced users only. PowerAlert Network Management System can monitor and control up to 250 SNMP-enabled devices, including UPS systems with an SNMPWEBCARD\*\*, UPS systems that appear on the network via PowerAlert L ocal (or previous versions of PowerAlert\*\*) and network-enabled PDUs\*\*. All the functions available through PowerAlert L ocal will be available for the remote devices and also for the host computer, including managing UPS systems connected to the host computer via USB and/or serial connections. PowerAlert Network Management System requires the free Java Runtime Environment.

Warning: Only one copy of PowerAlert Network Management System can be used per I P network subnet. Obtain the approval of your network administrator before installation.

\* Software or firmware version 12.04.0040 and above. \*\* Software or firmware version 12.04.0019 and above.

#### Minimum S ystem R equirements

PowerAlert L ocal: Windows 2000, Windows X P, Windows Server 2003 or Windows Vista (32-bit); Pentium 4 CPU; 256 MB RAM; Java Runtime Environment 1.5.0\_11 or above; available USB or serial port.

PowerAlert Networ k Shutdown Agent: Windows X P, Windows Server 2003 R2 (32-bit) or Windows Vista (Business or Enterprise); Pentium 4 CPU; 256 MB RAM; TCP/IP network connection.

PowerAlert Networ k M anagement System: Windows X P, Windows Server 2003 R2 (32-bit) or Windows Vista (Business or Enterprise); Pentium 4 CPU; 256 MB RAM; Java Runtime Environment 1.5.0\_11 or above; TCP/IP network connection; available USB or serial port for local UPS system connection (optional).

If your operating system is not listed, go to www.tripplite.com/software for the latest updates. Your operating system may also be supported by a previous version of PowerAlert.

#### US B or S erial Cable Connection

If you will be installing PowerAlert L ocal, connect a communication port of the UPS system to a corresponding communication port of the computer using a USB or serial (DB9) cable. The UPS system may include the appropriate cable. If not, you must supply it. Note: The cable connection is optional if you will be installing PowerAlert Network Management System; it is not required if you will be installing PowerAlert Network Shutdown Agent.

#### J ava S oftware Installation

If you will be installing PowerAlert L ocal or PowerAlert Network Management System, you must install Java Runtime Environment 1.5.0\_11 or above. A Java software installer is included on the PowerAlert CD-ROM (bundled with select UPS systems); the latest version and installation instructions are also available at www.java.com. Java is not required for PowerAlert Network Shutdown Agent.

#### Network S hutdown Agent P re-Configuration

If you will be installing PowerAlert Network Shutdown Agent, open UDP ports 161, 162, 3664 and 3665 on your computer's firewall software and disable the Windows SNMP trap service. The host computer for the device that PowerAlert Network Shutdown Agent will be monitoring must also have UDP ports 161, 162, 3664 and 3665 open on its firewall software. If PowerAlert Network Shutdown Agent will be configured to monitor an SNMPWEBCARD, enable the card's SNMP access and define a read/write community string. (The default community string for firmware version 12.04.0040 and above is • trippliteŽ) See the PowerAlert User's Guide for additional instructions.

Note: The computer that PowerAlert Network Shutdown Agent is installed on should have a static IP address; if the address is dynamic, PowerAlert Network Shutdown Agent must be reconfigured each time it changes.

# CD-ROM Ins ertion or Installer Download

If your UPS system includes a PowerAlert CD-ROM, insert the CD-ROM into your computer's optical drive. If your UPS system does not include a PowerAlert CD-ROM, download the PowerAlert installer from www.tripplite.com/software. Downloading the PowerAlert installer also guarantees that you have the newest version of PowerAlert, which may be newer than the version on the CD-ROM.

#### PowerAlert S oftware Installation

The setup menu will launch automatically after you insert the PowerAlert CD-ROM (if AutoPlay has been disabled, double-click the CD-ROM icon). Follow the on-screen prompts to install the Java Runtime Environment (not required for PowerAlert Network Shutdown Agent) and the edition of PowerAlert you selected after reading the Pre-Installation Instructions. If you downloaded PowerAlert, first install the Java Runtime Environment (not required for PowerAlert Network Shutdown Agent), then double-click the PowerAlert installer and follow the on-screen prompts.

Warning: Do not install more than one edition of PowerAlert on a single computer. Do not install PowerAlert Network Management System without first obtaining the approval of your network administrator.